## **Инструкция по настройке телевизоров Thomson**

Не помогло?

**Шаг №1. Фото пульта от телевизора, на котором будет производиться настройка.**

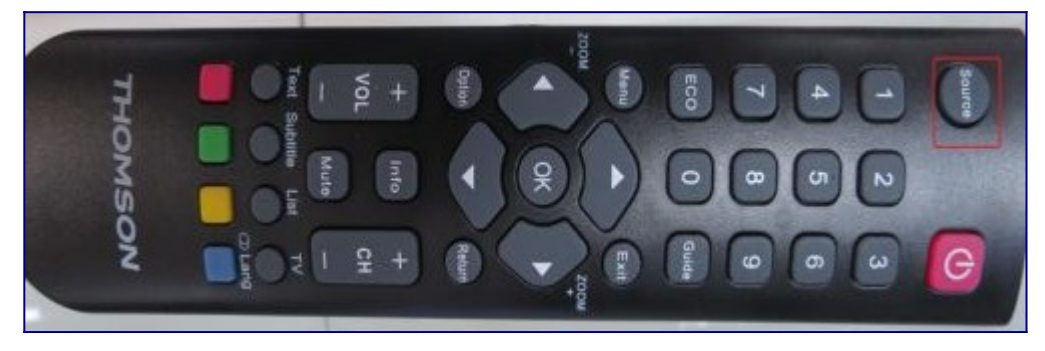

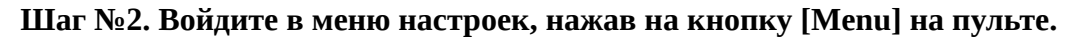

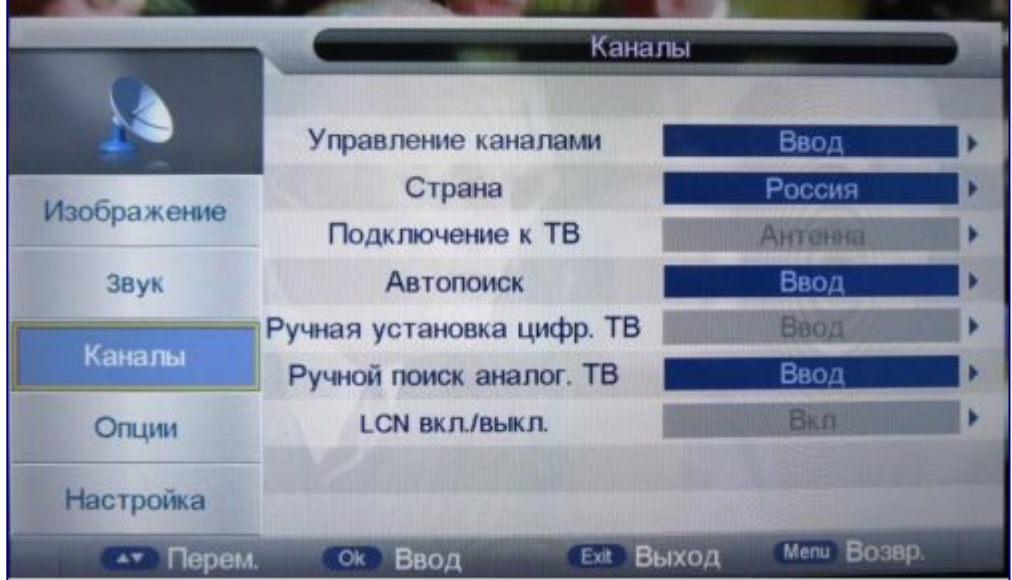

## **Шаг №3. Нажимая клавиши «вверх» «вниз» перейдите в раздел «Каналы».**

Подключение к ТВ должно быть указано Кабель.

Если у вас стоит Антенна попробуйте нажать на пульте клавишу «Source» и выбрать DTV или DVB-C. Если при выборе данного пункта нет в вариантах кабель, или телевизор вообще не предлагает вам выбрать источник сигнала, возможно ваш телевизор не имеет тюнера стандарта DVB-C и не может настроить цифровое ТВ Уфанет.

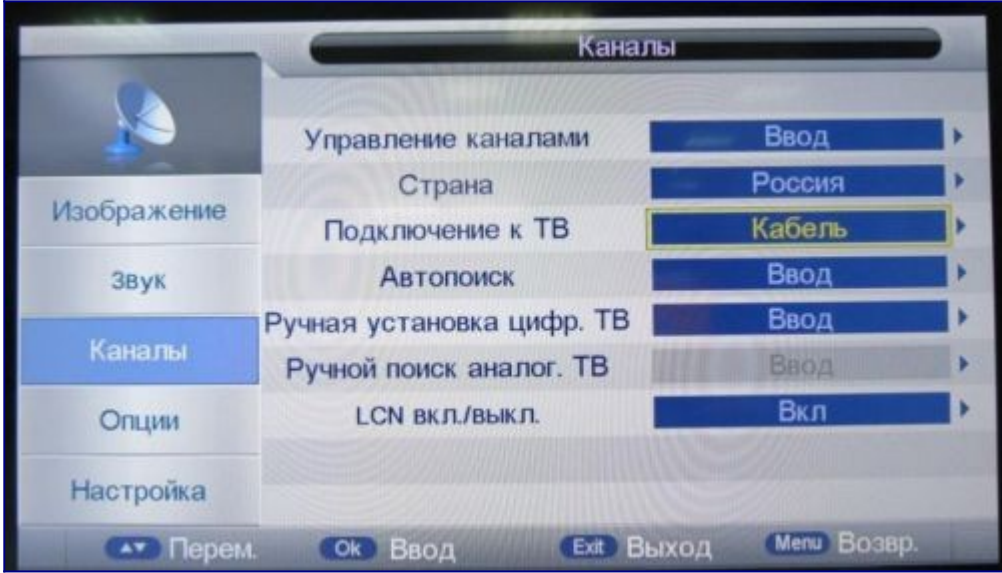

## **Шаг №4. Выберете клавишами «вверх» «вниз» раздел «Автопоиск», и подтвердите выбор пункта клавишей «ОК».**

Далее выберите параметр «Цифровой».

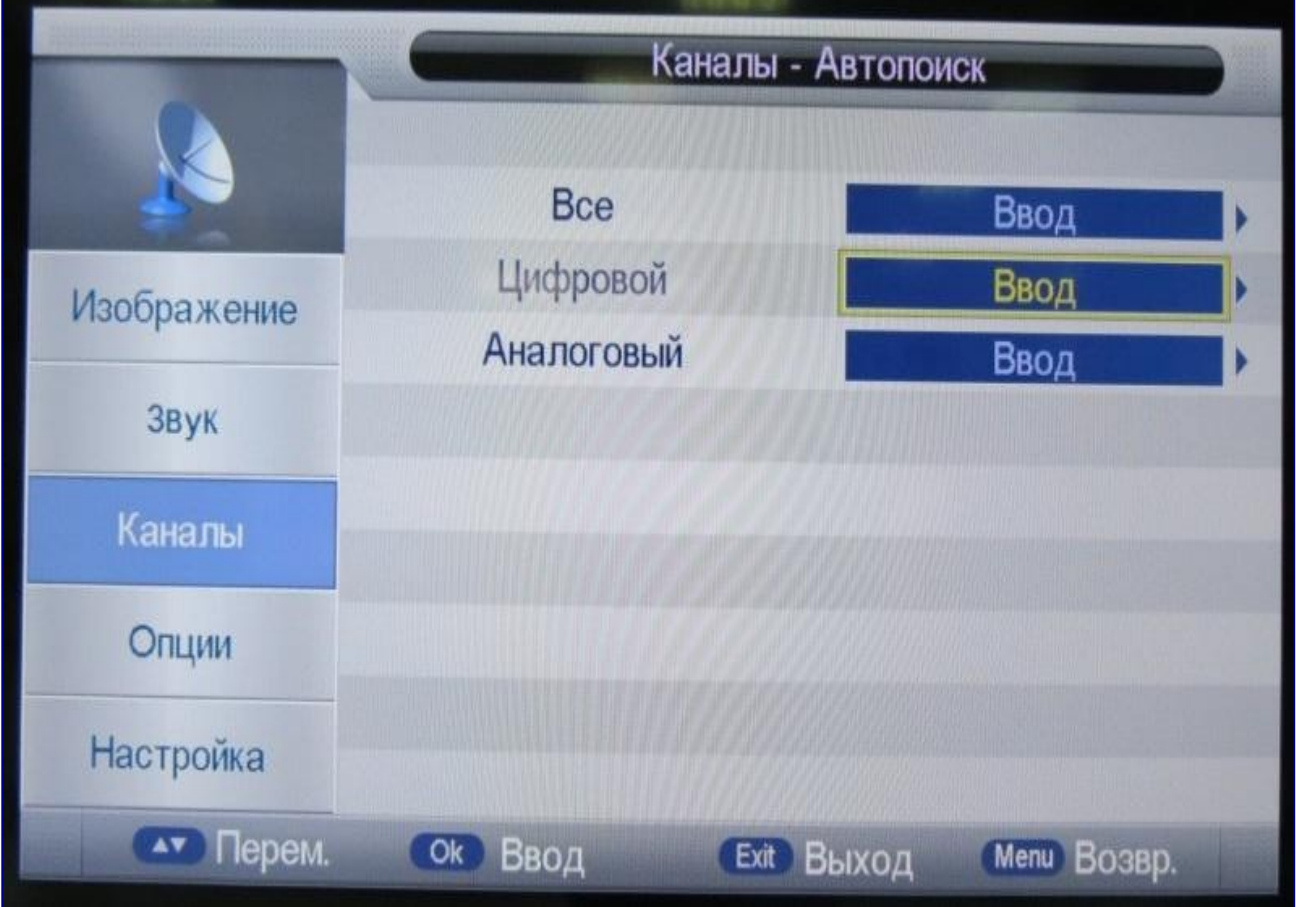

## **Шаг №5. Далее необходимо указать параметры поиска**

- Тип поиска: Сетевой поиск
- Сетевой ID: Auto
- Частота: 274000
- Нажмите «Старт»

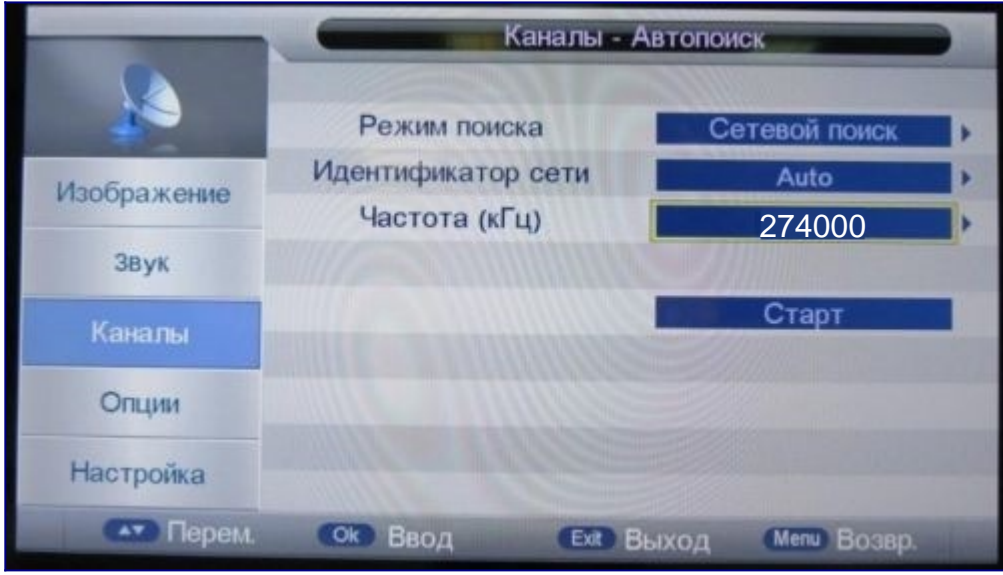

Шаг №6. Телевизор запросит подтверждение поиска, выберите «ОК». Автопоиск запущен.

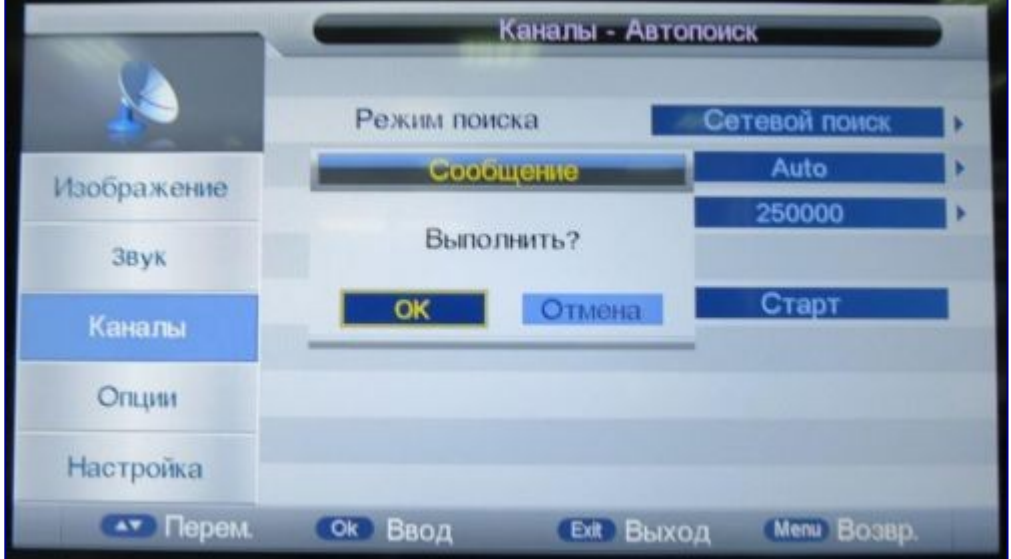